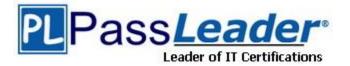

Vendor: Adobe

Exam Code: 9A0-144

Exam Name: Adobe Illustrator CS5 ACE Exam

Version: DEMO

# **QUESTION 1**

Using the Layers panel, you want to move objects that are selected from one layer to a locked layer by dragging the Selected Art icon to the target layer. Which key combination should you use?

- A. Command+Option-drag (Mac OS) or Ctrl+Alt-drag (Windows)
- B. Shift-drag
- C. Command-drag (Mac OS) or Ctrl-drag (Windows)
- D. Option-drag (Mac OS) or Alt-drag (Windows)

#### Answer: C

#### **QUESTION 2**

You want to add metadata information to the file you are working on. Which command should you choose?

- A. Window > Document Info
- B. Window > Info
- C. File > File Info
- D. File > Document Setup

# Answer: C

#### **QUESTION 3**

You have created a nested artboard in a multiple artboard document. Which two file formats will enable you to save or export each artboard into an individual file? (Choose two.)

- A. Adobe Illustrator (ai)
- B. SVG (svg)
- C. BMP (bmp)
- D. Adobe FXG (fxg)
- E. Photoshop (psd)
- F. Windows Metafile (wmf)

#### Answer: AE

#### **QUESTION 4**

You have a document with objects on multiple layers. You select a vector path that is part of a group that is inside a sub-layer. You choose Object > Bring To Front. Where is the object now located?

- A. On top of the stack of objects in the group.
- B. On top of the stack of objects in the sub-layer.
- C. On top of the stack of objects in the layer.
- D. On top of the stack of objects in the document.

#### **QUESTION 5**

You draw a path that contains a nonsymmetrical curved anchor point. You now want to alter the Bezier handles of the anchor point so both sides of the curve are identical in length and angle.

You are using the Pen tool on the selected path. What should you do?

- A. Press Option (Mac OS) / Alt (Windows) and drag the anchor point.
- B. Shift-click the anchor point.
- C. Double-click the anchor point.
- D. Click on the anchor point while pressing the Option (Mac OS) / Alt (Windows) key.

#### Answer: A

#### **QUESTION 6**

You want to apply a predefined variable width profile to a path you have drawn. Which method should you choose to modify the selected path?

- A. Choose from the Profile pop-up menu in the Strokes panel.
- B. Choose Edit > Assign Profile.
- C. Choose Options of Selected Object from the Brushes panel menu.
- D. Choose Add a New Stroke from the Appearance panel menu.

#### Answer: A

#### **QUESTION 7**

After drawing with the Pencil tool, you find the resulting path has too many anchor points. You want to remove some of the anchor points while maintaining the overall shape of the path. What should you do?

- A. Choose Object > Path > Average.
- B. Select the Smooth tool, and retrace the path.
- C. Select the Delete Anchor Point tool, and click each excess anchor point.
- D. Choose Object > Path > Remove Anchor Points.

#### Answer: B

#### **QUESTION 8**

You have created a symbol and placed several instances on the artboard. You now want to edit the symbol and update all other instances in the document. Which method should you use?

- A. With the Selection tool, double-click a symbol instance on the artboard.
- B. Select a single symbol instance on the artboard, and choose Object > Ungroup.
- C. Select a single symbol instance on the artboard, and click the Break Link button in the Control panel.
- D. Select a symbol instance on the artboard, and choose Object > Expand.

#### Answer: A

#### **QUESTION 9**

You are starting a new document. You create an irregular shape and want to draw additional objects which will be invisible if they fall outside the irregular shape. You select the irregular shape. What should you do?

- A. Choose Make Clipping Mask from the Layers panel menu.
- B. Click the Draw Behind button in the Tools panel.
- C. Choose Enter Isolation Mode from the Layers panel menu.
- D. Choose Make Opacity Mask from the Transparency panel menu.

## Answer: A

## **QUESTION 10**

Which describes the vector object type created when you create outlines of a selected line of text?

- A. A group of individual compound paths for each letter
- B. A group of individual compound shapes for each letter
- C. A single compound path object
- D. Ungrouped compound paths for each letter

#### Answer: A

# **QUESTION 11**

You create four ellipses. You want to evenly distribute the ellipses horizontally across the length of the active artboard. You select the ellipses. What should you do?

- A. Chose Align to Artboard from the Align To menu in the Align panel, and click the Horizontal Distribute Center button.
- B. Chose Align to Selection from the Align To menu in the Align panel, and click the Horizontal Distribute Center button.
- C. Drag them with the Selection tool to the left edge of the artboard, then hold down the Option (Mac OS) or Alt (Windows) key and drag the right side handle to the right edge of the artboard.
- D. Choose Object > Path > Split Into Grid.

#### Answer: A

★ Instant Download ★ PDF And VCE ★ 100% Passing Guarantee ★ 100% Money Back Guarantee

# Thank You for Trying Our Product

# **PassLeader Certification Exam Features:**

- ★ More than 99,900 Satisfied Customers Worldwide.
- ★ Average 99.9% Success Rate.
- ★ Free Update to match latest and real exam scenarios.
- ★ Instant Download Access! No Setup required.
- ★ Questions & Answers are downloadable in PDF format and
  VCE test engine format.

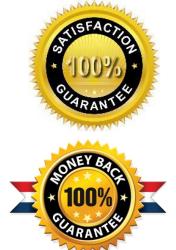

- ★ Multi-Platform capabilities Windows, Laptop, Mac, Android, iPhone, iPod, iPad.
- ★ 100% Guaranteed Success or 100% Money Back Guarantee.
- ★ Fast, helpful support 24x7.

View list of all certification exams: <u>http://www.passleader.com/all-products.html</u>

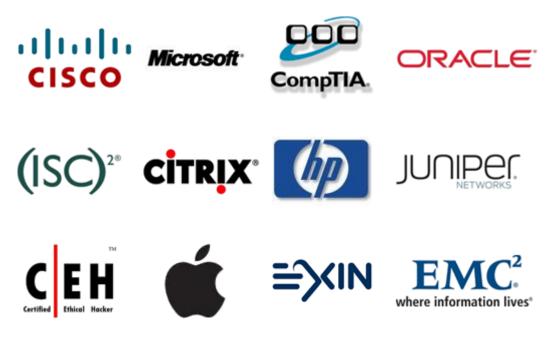

10% Discount Coupon Code: STNAR2014